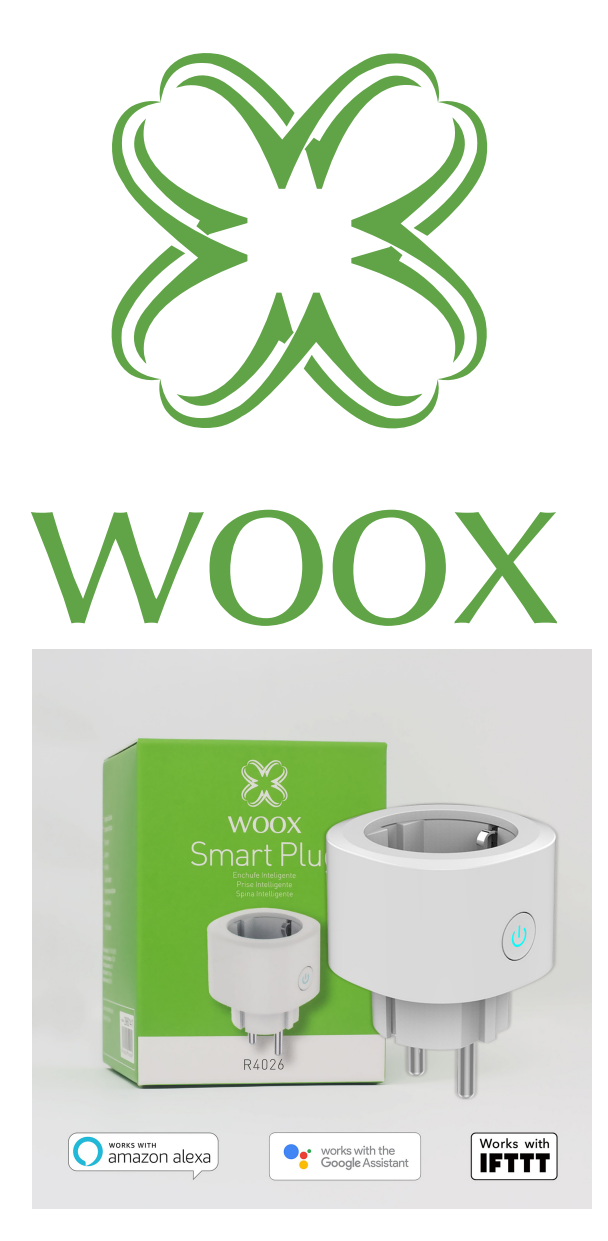

# **R4026** Rychlonávod

### **Zorg ervoor dat uw smartphone is verbonden met uw 2,4 GHz (802.11 b / g / n) WiFi-router.**

1. vyhledejte "Woox home" na Apple store či Google Playstore a nainstalujte aplikaci do svého telefonu.

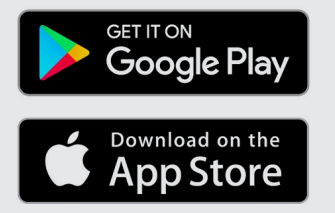

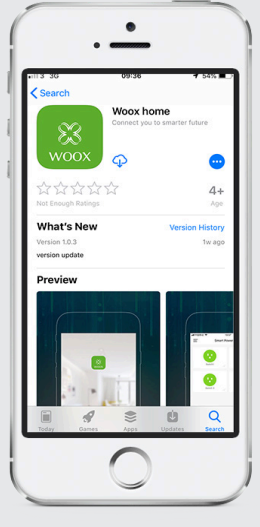

2. Po spuštění aplikace na registrační/ přihlašovací obrazovce zadejte svůj email nebo tel. číslo, pomocí kterého získáte verifikační kód pro registraci.

3. Postupujte dle instrukcí pro registraci uvedených ve zprávě nebo emailu.

4. Přihlašte se pomocí telefoního čísla nebo emailu uvedeného při registraci a zadejte požadované heslo.

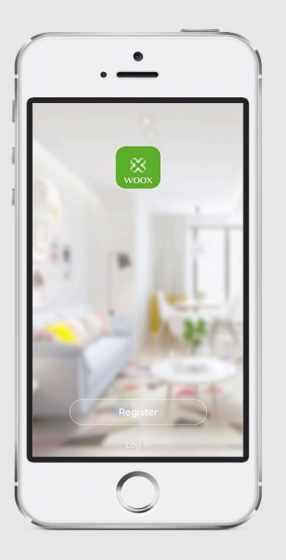

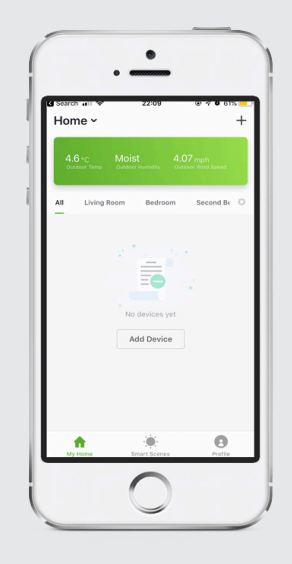

5. Klepněte na "+" v pravé horní části obrazovky (Android) nebo v prostřední horní části obrazovky (iOS) pro přidání Vašeho začízení WOOX

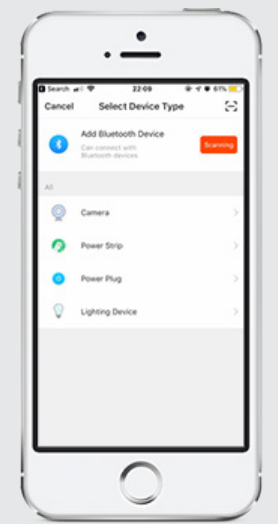

6. Zvolte **Power plug**" 7. Dioda na reset

tlačítku zásuvky začne rychle blikat - v aplikaci klepněte na **"confirm light blinks rapidly"**

8. Zobrazí se vám okno s WiFi SSID, zadejte své heslo WiFi

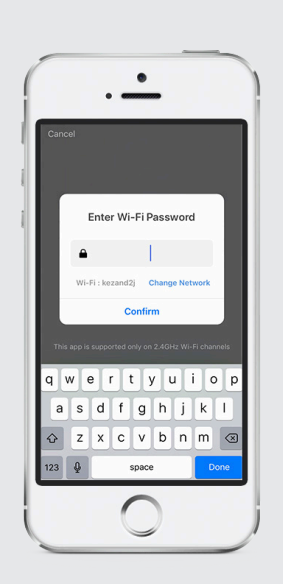

Zařízení se připojuje. Zařízení by se mělo objevit na seznamu v aplikaci. Pokud dojde k chybě, zopakujte postup.

Zařízení můžete ponechat výchozí jméno, nebo jej změnit dle uvážení.

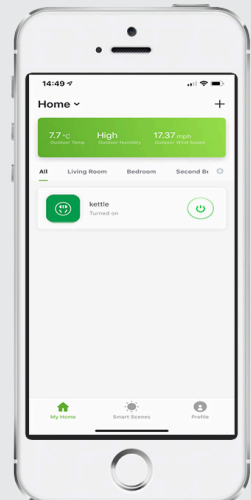

## **Často kladené otázky**

Q: Jak resetovat zásuvku? A: Podržte tlačítko reset po dobu 10 sekund - LED by mělo začít blikat a zařízení se restartuje.

Q: Zařízení nelze pořádně ovládat!

A: Ujistěte se, že je vaše síť stabilní, případně zkuste dát zásuvku blíže k routeru. Doporučujeme resetovat zařízení a zopakovat postup pro připojení.

Q: Proč se zařízení stále zobrazuje na seznamu zařízení i po resetu? A: Funkce "Reset" resetuje pouze nastavení samotného zařízení v síti, ale neovlivní nastavení aplikace. Zásuvku musíte z aplikace odstranit manuálně.

Q: Jak přesměrovat zásuvku na jiný router? A: Nejdříve vyresetujte zařízení v aplikaci a poté jej znovu v aplikaci nastavte.

Q: Proč nedostávám od aplikace upozornění? A: Ujistěte se, že aplikace na telefonu běží. Také je třeba mít povolená upozornění v aplikaci a v nastavení telefonu.

#### **Upozornění**

Zásuvka podporuje pouze 2.4GHz WiFi Routery. Ujistěte se prosím, že používáte 2.4 GHz WiFi router. Zásuvku lze připojit k pouze jednomu účtu. Pro propojení s dalším účtem je třeba zásuvku smazat ze stávajícího účtu.

**Obsah balení** R4026 Průvodce rychlým nastavením

# **Přidání dovednosti v Amazon Alexa:Wooxhome Název pro zařazení do služby Google Home Control: Wooxhome**